#### **Error when creating a map sheet**

10/25/2013 11:31 AM - Ricardo Rueda Ochando

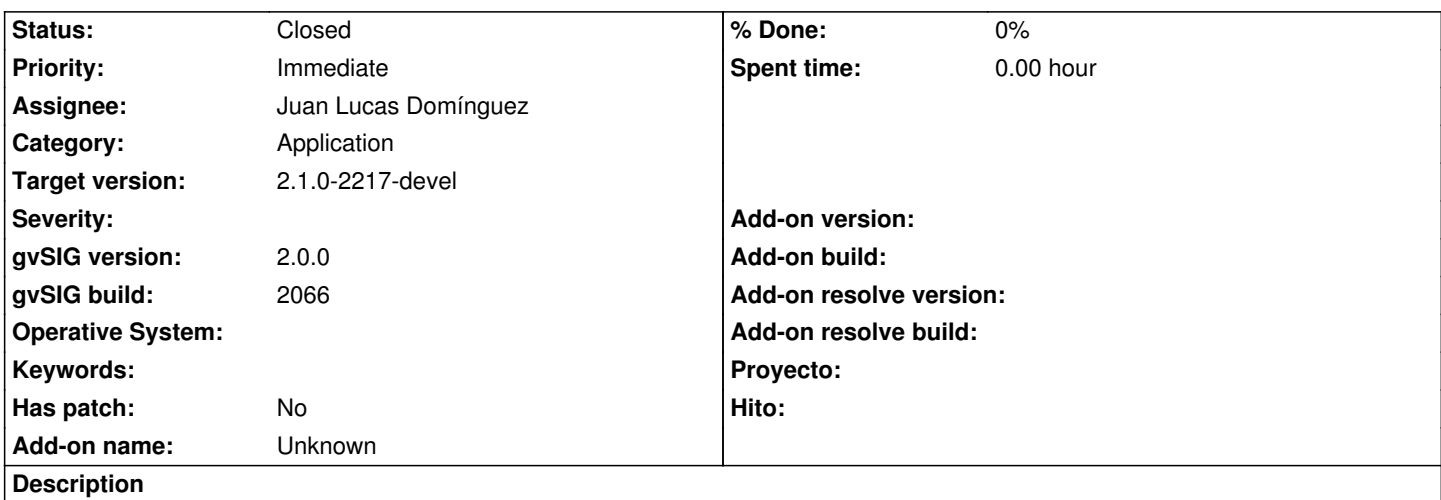

After creating the grid, trying to turn one of them, you are locked gvsig. To exit the program gives error trying to save can not save changes. Exiting the program without saving to try to re-enter it gives an error in the logs attached. Deputy also corrupt file.

#### **History**

## **#1 - 10/29/2013 01:38 PM - Manuel Madrid**

- *Assignee set to Juan Lucas Domínguez*
- *Priority changed from Normal to High*
- *gvSIG build set to 2066*

#### **#2 - 10/29/2013 01:50 PM - Manuel Madrid**

*- Priority changed from High to Immediate*

#### **#3 - 11/06/2013 01:54 PM - Juan Lucas Domínguez**

*- Status changed from New to Fixed*

Hello, Ricardo:

I understand that you have used the editing mode to rotate the grid elements (sheets), but that's not the way to do it.

If you want to move/add/delete/rotate some grid element, you have to select the grid layer in the TOC and then use the "View > Map Sheets > Adjust sheets..." menu option. You can see the instructions in the user manual:

### http://www.gvsig.org/web/projects/contrib/gvsig-mapsheets/pub/mapsheets-gvsig2-folder/userdoc/instructions#adjusting-the-sheet-frames-in-a-grid

Nevertheless, I'm going to change the code so that when someone does what you have done, nothing happens (no effect and no error). Prevented [exception when using inappropriate method \(nothing will happen\). User manual explains how to edit grids.](http://www.gvsig.org/web/projects/contrib/gvsig-mapsheets/pub/mapsheets-gvsig2-folder/userdoc/instructions#adjusting-the-sheet-frames-in-a-grid)

mapsheets:r160

### **#4 - 01/13/2014 09:38 AM - Joaquín del Cerro Murciano**

*- Target version set to 2.1.0-2217-devel*

# **#5 - 01/27/2014 05:03 PM - Álvaro Anguix**

*- Status changed from Fixed to Closed*

**Files**

gvSIG\_log.zip **76 KB** 10/25/2013 Ricardo Rueda Ochando